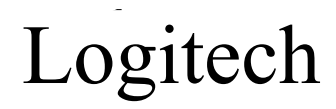

Cordless Keyboard Model No: Y-RBA97

Setup Installation

**English** Connect plam rest to keyboard. Adjust legs on keyboard bottom.

**Deutsch** Bringen Sie die Handballenauflage an der Tastatur an. Passen Sie die Höhenregulierung an der Unterseite der Tastatur an.

**Français** Fixez l'appuie-poignets au clavier. Réglez les pieds du clavier.

**Italiano** Agganciare il supporto per polsi alla tastiera. Regolare i piedini della tastiera.

**Español** Acople el reposamanos al teclado. Ajuste las patas plegables, en la parte inferior del teclado.

**Portuquês** Anexe o apoio para as palmas ao teclado. Ajuste os suportes na parte de baixo do teclado.

**Nederlands** Bevestig de handsteun aan het toetsenbord. Stel de pootjes aan de onderkant van het toetsenbord bij.

**Svenska** Fäst handlovsstödet på tangentbordet. Justera tangentbordets fötter.

**Dansk** Sæt håndledsstøtten på tastaturet. Juster benene der sidder på undersiden af tastaturet.

**Norsk** Fest håndleddstøtten til tastaturet. Tilpass tastaturhøyden ved hjelp av reguleringsstøttene under tastaturet.

**Suomi** Kiinnitä kämmentuki näppäimistöön. Säädä tukijalat näppäimistön pohjassa.

**Ελληνικά** Συνδέστε το υποστήριγμα παλάμης στο πληκτρολόγιο. Προσαρμόστε τα υποστηρίγματα στο κάτω μέρος του πληκτρολογίου.

**По-русски** Подсоедините подставку для кистей рук к клавиатуре. Установите ножки, расположенные на дне клавиатуры.

**Magyar** Csatlakoztassa a kéztámaszt a billentyűzethez. Állítsa be a billentyűzet alján található lábakat.

**Česká verze** Připevněte ke klávesnici opěrku zápěstí. Podle potřeby nastavte nožky na spodní straně klávesnice.

**Po polsku** Do nowej klawiatury dołącz podpórkę nadgarstka. Wyciągając lub wpychając nóżki klawiatury, ustaw ją w optymalnym położeniu.

- **English** Plug the receiver's USB cable into the computer's USB port.
- **Deutsch** Schließen Sie das USB-Kabel des Empfängers an der USB-Schnittstelle an.
- **Français** Branchez le câble USB du récepteur sur le port USB de l'ordinateur.
- **Italiano** Inserire il cavo USB del ricevitore nella porta USB del computer.
- **Español** Conecte el cable USB del receptor al puerto USB del ordenador.
- **Português** Ligue o cabo USB do receptor à porta USB do computador.
- **Nederlands** Sluit het USB-snoer van de ontvanger op de USB-poort van de computer aan.
- **Svenska** Anslut mottagaren till datorns USB-port.
- **Dansk** Sæt stikket fra modtageren i en usb-port på computeren.
- **Norsk** Plugg USB-kabelen til mottakeren inn i USB-porten på datamaskinen.
- **Suomi** Liitä vastaanottimen USB-johto tietokoneen USB-porttiin.

Ελληνικά Συνδέστε το καλώδιο USB του δέκτη στη θύρα USB του υπολογιστή.

**По-русски** Подсоедините разъем USB-кабеля приемника к USB-порту компьютера.

- **Magyar** Csatlakoztassa a vevőegység USB-kábelét a számítógép USB-portjába.
- **Česká verze** Připojte kabel USB přijímače do portu USB v počítači.
- **Po polsku** Końcówkę kabla USB odbiornika podłącz do portu USB komputera.

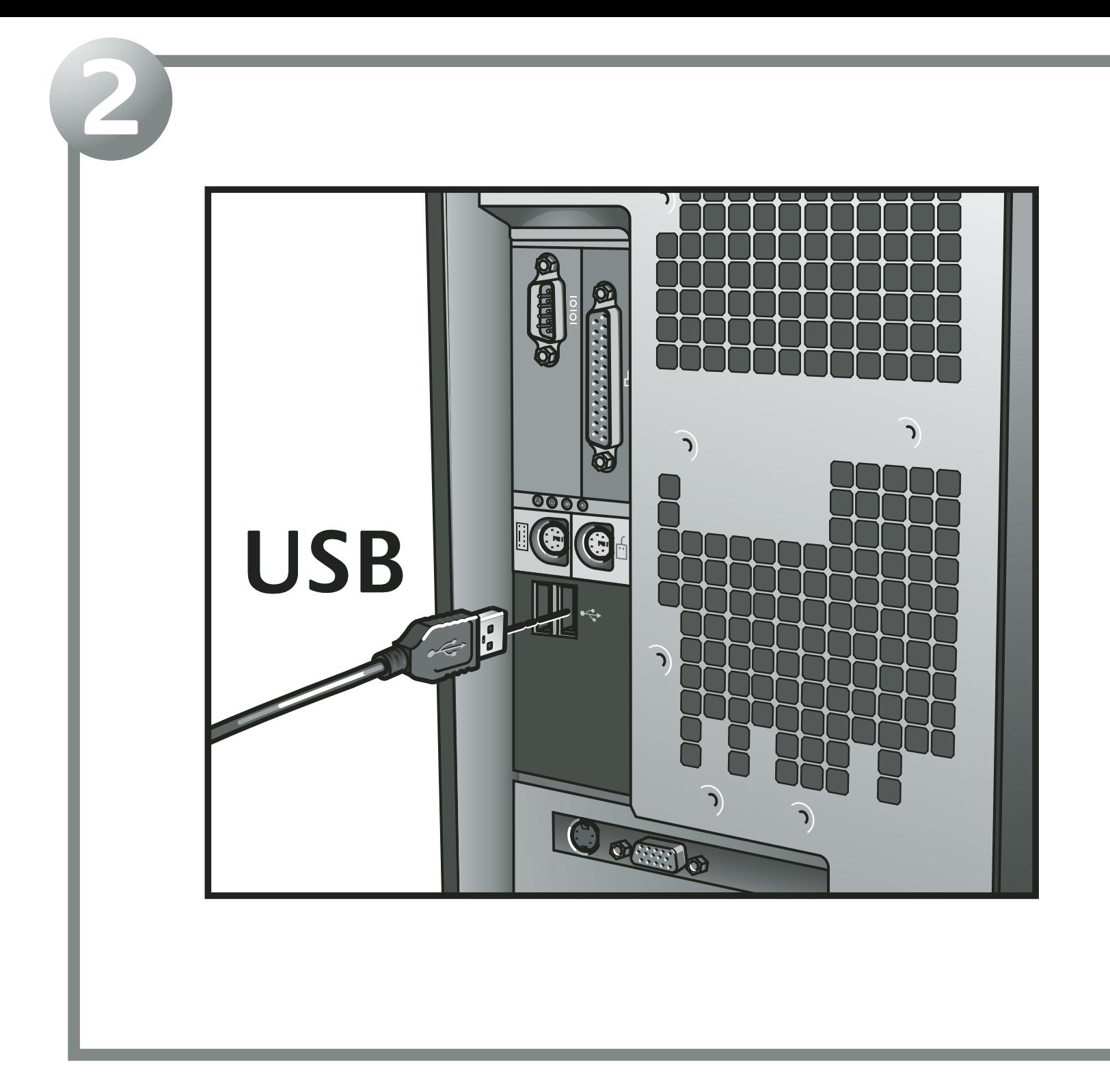

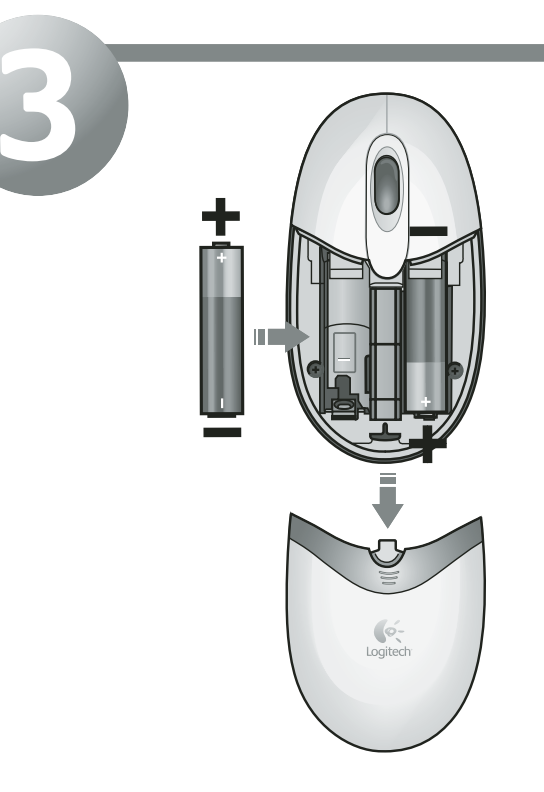

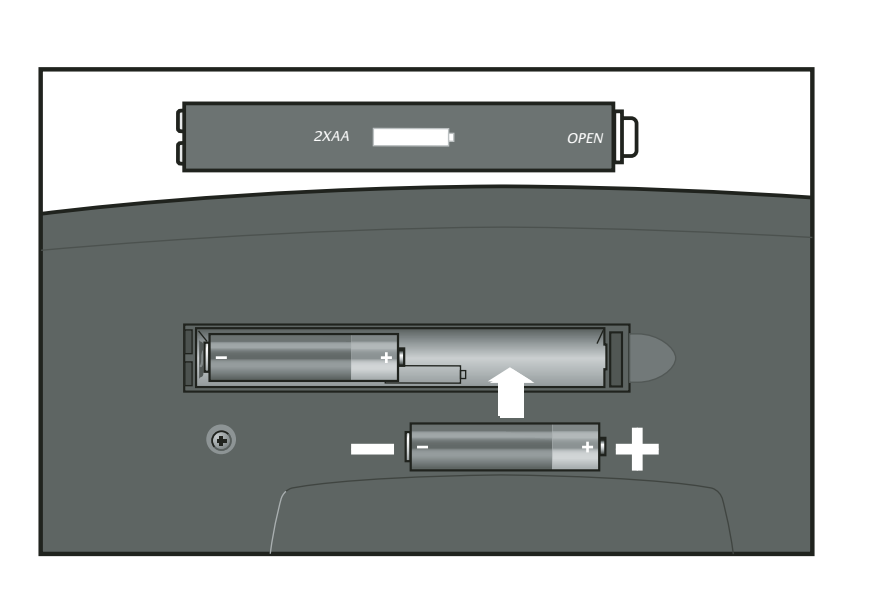

**English** Install the batteries. **Deutsch** Legen Sie die Batterien ein. **Français** Installez les piles. **Italiano** Inserire le batterie. **Español** Coloque las pilas. **Português** Introduza as pilhas. **Nederlands** Installeer de batterijen. **Svenska** Sätt i batterierna. **Dansk** Sæt batterier i. **Norsk** Sett inn batteriene. **Suomi** Asenna paristot.

**Ελληνικά** Τοποθετήστε τις μπαταρίες. **По-русски** Установите батарейки. **Magyar** Helyezze be az elemeket. **Česká verze** Vložte baterie. **Po polsku** Zainstaluj baterie.

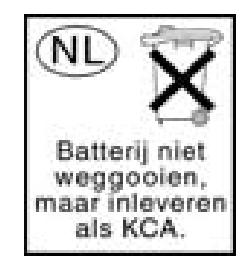

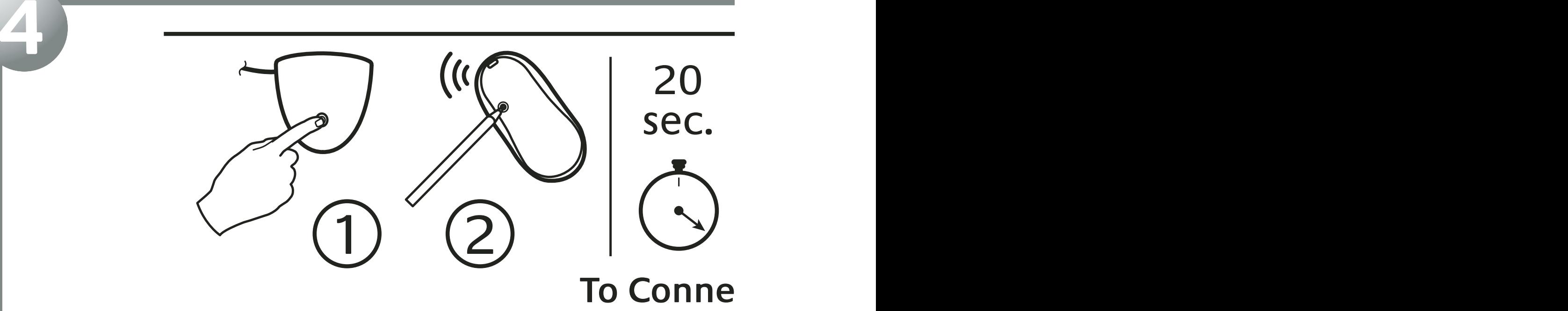

**English** Press Connect button on receiver, and then press green Connect button under mouse. **Wait 20 seconds.** Press Connect button on receiver, and then press green Connect button under keyboard.

**4**

**Deutsch** Drücken Sie die Connect-Taste am Empfänger und dann die grüne Connect-Taste an der Unterseite der Maus. **Warten Sie 20 Sekunden.** Drücken Sie die Connect-Taste am Empfänger und dann die grüne Connect-Taste an der Unterseite der Tastatur.

Français Appuyez sur le bouton Connect du récepteur, puis sur le bouton Connect vert situé sous la souris. **Patientez 20 secondes.** Appuyez sur le bouton Connect du récepteur, puis sur le bouton Connect vert situé sous le clavier.

**Italiano** Premere il pulsante Connect sul ricevitore, quindi il pulsante Connect verde sul retro del mouse. **Attendere 20 secondi.**  Premere il pulsante Connect sul ricevitore, quindi il pulsante verde di connessione sul retro della tastiera.

**Español** Pulse el botón Connect del receptor y luego el botón Connect verde situado en la parte inferior del ratón. **Espere 20 segundos.** Pulse el botón Connect del receptor y luego el botón de conexión verde situado en la parte inferior del teclado.

**Português** Prima o botão Connect no receptor e, em seguida, prima o botão verde Connect em baixo do rato. **Aguarde 20 segundos.** Prima o botão Connect no receptor e, em seguida, prima o botão verde Connect em baixo do teclado.

**Nederlands** Druk eerst op de knop Connect van de ontvanger en druk dan op de groene knop Connect aan de onderkant van de muis. **Wacht 20 seconden.** Druk eerst op de knop Connect van de ontvanger en druk dan op de groene knop Connect aan de onderkant van het toetsenbord.

**Svenska** Tryck på Connect-knappen på mottagaren och därefter på den gröna Connect-knappen på musens undersida. **Vänta i 20 sekunder.** Tryck på Connect-knappen på mottagaren och därefter på den gröna anslutningsknappen på tangentbordets undersida.

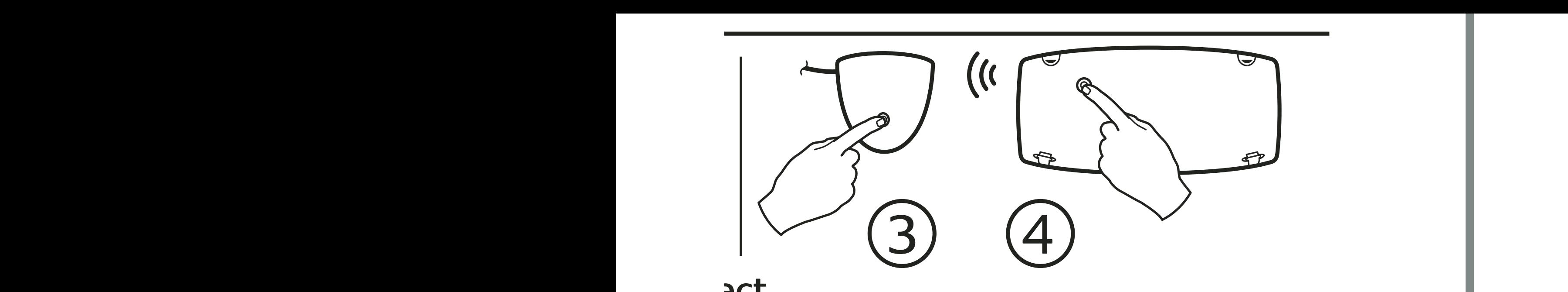

# **ect**

**Dansk** Tryk på Connect-knappen på modtageren, og derefter på den grønne knap på undersiden af musen. **Vent i 20 sekunder.**  Tryk på Connect-knappen på modtageren, og derefter på den grønne knap på undersiden af tastaturet.

**Norsk** Trykk på Connect-knappen på mottakeren, og trykk deretter på den grønne Connect-knappen under musen. **Vent i 20 sekunder.** Trykk på Connect-knappen på mottakeren, og trykk deretter på den grønne tilkoplingsknappen under tastaturet.

**Suomi** Paina Connect-painiketta vastaanottimessa ja paina sitten vihreää Connect-painiketta hiiren pohjassa. **Odota 20 sekuntia.**  Paina Connect-painiketta vastaanottimessa ja paina sitten vihreää Connect-painiketta näppäimistön pohjassa.

Ελληνικά Πατήστε το κουμπί Connect του δέκτη και στη συνέχεια το πράσινο κουμπί Connect στην κάτω επιφάνεια του ποντικιού. **Περιμένετε 20 δευτερόλεπτα.** Πατήστε το κουμπί Connect του δέκτη και στη συνέχεια το πράσινο κουμπί Connect στην κάτω επιφάνεια του πληκτρολογίου.

**По-русски** Нажмите кнопку связи на приемнике, а затем – зеленую кнопку связи на нижней стороне мыши. **Подождите 20 секунд.** Нажмите кнопку связи на приемнике, а затем – зеленую кнопку связи на нижней стороне клавиатуры.

**Magyar** Nyomja meg a Connect gombot a vevőegységen, majd nyomja meg a zöld Connect gombot az egér alján. **Várjon 20 másodpercet.** Nyomja meg a Connect gombot a vevőegységen, majd nyomja meg a zöld Connect gombot a billentyűzet alján.

**Česká verze** Stiskněte tlačítko Connect na přijímači a potom zelené tlačítko Connect na spodní straně myši. **Počkejte po dobu 20 sekund.** Stiskněte tlačítko Connect na přijímači a potom zelené tlačítko Connect na spodní straně klávesnice.

**Po polsku** Naciśnij przycisk Connect na odbiorniku, a następnie przycisk Connect na spodzie myszy. **Odczekaj 20 sekund.** Naciśnij przycisk Connect na odbiorniku, a następnie przycisk połączenia na spodzie klawiatury.

## **http://www.logitech.com**

**English** For software, go to **http://www.logitech.com**, click **Downloads**, click **Keyboards**, and click on the picture of Deluxe Cordless Desktop.

Logitech

**4 5**

**Deutsch** Entsprechende Software finden Sie auf **http://www.logitech.com**. Klicken Sie auf **Download**, dann auf **Tastaturen** und schließlich auf die Abbildung von Deluxe Cordless Desktop.

**Français** Pour le logiciel, allez sur le site **http://www.logitech.com**, cliquez sur **Téléchargements**, puis sur **Claviers** et enfin sur l'illustration du Deluxe Cordless Desktop.

**Italiano** Per il software visitare il sito Web **http://www.logitech.com**, fare clic su **Download**, **Tastiere** e quindi sull'immagine di Deluxe Cordless Desktop.

**Español** Para descargar el software, en **http://www.logitech.com**, haga clic en **Descargas**, **Teclados** y por último en la imagen de Deluxe Cordless Desktop.

**Português** Para software, vá a **http://www.logitech.com**, faça clique sobre **Downloads**, sobre **Keyboards** e, em seguida, sobre a fotografia do Deluxe Cordless Desktop.

**Nederlands** Ga voor software naar **http://www.logitech.com**, klik op **Downloads**, dan op **Toetsenborden** en vervolgens op het plaatje van de Deluxe Cordless Desktop.

**Svenska** Om du vill ladda ner programvara går du till **http://www.logitech.com**, klickar på **Filer** för nerladdning, T**angentbord** och Deluxe Cordless Desktop.

**Dansk** Du kan hente softwaren på **http://www.logitech.com**. Klik på **Downloads**, **Tastaturer** og endelig på billedet af Deluxe Cordless Desktop.

**Norsk** Du kan laste ned programvaren for enheten ved å gå til **http://www.logitech.com**. Klikk på **Nedlastbare filer**, velg **Tastatur**, og klikk deretter på bildet av Deluxe Cordless Desktop.

**Suomi** Mene ohjelmistoa varten osoitteeseen **http://www.logitech.com**, napsauta kohdassa **Downloads**, napsauta kohdassa **Keyboards** ja napsauta sitten Deluxe Cordless Desktop -kuvaketta.

**Ελληνικά** Για το λογισμικό, μεταβείτε στην τ π θεσία **http://www.logitech.com**, κάντε κλικ στην επιλ γή **Downloads**, μετά στην επιλ γή **Keyboards** και στην εικόνα του Deluxe Cordless Desktop.

**ПО-русски** чтобы получить программное обеспечение, перейдите по адресу **http://www.logitech.com**, щелкните ссылку «**Downloads**», затем ссылку «**Keyboards**» и щелкните изображение беспроводного комплекта.

**Magyar** A szoftverért keresse fel a **http://www.logitech.com** webhelyet, kattintson a **Downloads** (Letöltések), majd a **Keyboards** (Billentyűzetek) hivatkozásra, végül kattintson a Deluxe Cordless Desktop képére.

**Česká verze** Chcete-li získat software, přejděte na stránku **http://www.logitech.com**, klepněte na odkaz Downloads, dále na odkaz Keyboards a klepněte na obrázek klávesnice Deluxe Cordless Desktop.

**Po polsku** Aby pobrać oprogramowanie, wejdź na stronę **http://www.logitech.com**, kliknij "**Downloads**", kliknij "**Keyboards**" i kliknij zdjęcie zestawu Deluxe Cordless Desktop.

## **English**

#### **Troubleshooting. My keyboard does not work!**

1) Check receiver USB cable connection. Try another USB port on computer. 2) Re-establish communications; see step 4 on other side. 3) Check battery installation.

**The Hot-keys do not work!** 1) Download the software and make sure it is running. 2) Uninstall any previously installed keyboard software. 3) Your Internet connection must be working.

#### **Getting More Information.**

Go to **http://www.logitech.com**, click Downloads, click Keyboards, and click on the picture of Deluxe Cordless Desktop.

**Warning!** Read battery warning in the software help system.

**Warranty and FCC.** Your product comes with a limited warranty, is UL tested, and is FCC compliant. Refer to the software help system for details.

**Important Ergonomic Information.** Read the Comfort Guidelines at **http://www.logitech.com/comfort**.

### **Deutsch**

#### **Fehleranalyse. Die Tastatur funktioniert nicht.**

1) berpr fen Sie die Verbindung des USB-Kabels. Verwenden Sie einen anderen USB-Anschluss am Computer. 2) Stellen Sie die Verbindung wieder her (siehe Schritt 4 auf der vorherigen Seite). 3) berpr fen Sie die Batterien.

**Die Sondertasten funktionieren nicht.** 1) Laden Sie die Software herunter und stellen Sie sicher, dass sie ausgef hrt wird. 2) Deinstallieren Sie bereits installierte Tastatursoftware. 3) Es muss eine Verbindung zum Internet bestehen**.** 

**Weitere Informationen:** Klicken Sie auf **http://www.logitech.com** auf Download, dann auf Tastaturen und schlie lich auf die Abbildung von Deluxe Cordless Desktop.

**Warnung!** Lesen Sie die Hinweise zum Gebrauch von Batterien in der Online-Hilfe.

**Garantie und FCC.** Das Ger t wird mit einer eingeschr nkten Garantie geliefert. Es wurde von den Underwriters Laboratories getestet und entspricht den FCC-Bestimmungen. Weitere Informationen finden Sie in der Online-Hilfe.

**Wichtige Hinweise zur Arbeitsplatzeinrichtung**  finden Sie in den Richtlinien zur Vermeidung von Gesundheitssch den unter **http://www.logitech.com/comfort.**

### **Fran ais**

#### **D pannage. Mon clavier ne fonctionne pas!**

1) V rifiez la connexion du c ble USB du r cepteur. Essayez un autre port USB sur l ordinateur. 2) Etablissez nouveau la communication, voir tape 4 de l autre c t . 3) V rifiez que les piles sont bien install es.

#### **Les touches de raccourci ne fonctionnent pas!**

1) Téléchargez le logiciel et assurez-vous qu'il est exécuté.

- 2) Désinstallez tous les logiciels de clavier déjà installés.
- 3) Connectez-vous à Internet.

**Pour en savoir plus.** Allez sur le site **http://www.logitech.com**, cliquez sur T l chargements, puis sur Claviers et enfin sur l illustration du Deluxe Cordless Desktop.

**Attention!** Veuillez lire l avertissement relatif aux piles dans l Aide du logiciel.

**Garantie et FCC.** Votre produit, certifi UL, est livr avec une garantie limit e et est conforme aux normes FCC. Pour plus d'informations, consultez l'Aide du logiciel.

#### **Informations importantes relatives au confort.**

Veuillez lire le guide Logitech et votre confort l'adresse suivante: **http://www.logitech.com/comfort.**

### **Italiano**

#### **Risoluzione dei problemi. La tastiera non funziona.**

1) Verificare che il cavo USB del ricevitore sia inserito correttamente. Provare un'altra porta USB del computer. 2) Ristabilire la comunicazione; vedere il punto 4. 3) Verificare che le batterie siano state inserite correttamente**.** 

**I tasti dedicati non funzionano.** 1) Scaricare il software e accertarsi che sia in esecuzione. 2) Disinstallare qualsiasi software di gestione della tastiera installato precedentemente. 3) La connessione Internet deve essere attiva.

**Ulteriori informazioni.** Visitare il sito Web **http://www.logitech.com**, fare clic su Download, Tastiere e quindi sull'immagine di Deluxe Cordless Desktop.

**Attenzione.** Leggere le informazioni sulle batterie nella Guida in linea del software.

**Garanzia e FCC.** Questo prodotto viene fornito con garanzia limitata, certificazione UL e conformit FCC. Per ulteriori informazioni consultare la Guida in linea del software: **http://www.logitech.com/comfort.**

### **Espa ol**

**Resoluci n de problemas. El teclado no responde!**  1) Compruebe la conexi n del cable USB y el receptor. Pruebe otro puerto USB en el ordenador. 2) Restablezca comunicaciones (consulte la secci n 4). 3) Compruebe la colocaci n de las pilas.

### **Los botones de acceso directo no funcionan!**

1) Descargue el software y aseg rese de que est en ejecuci n. 2) Desinstale cualquier programa de software de teclado previamente instalado. 3) Necesita una conexi n a Internet.

**Informaci n adicional.** En **http://www.logitech.com**, haga clic en Descargas, Teclados y por ltimo en la imagen de Deluxe Cordless Desktop.

**Advertencia!** Lea la advertencia sobre las pilas en el sistema de ayuda del software.

**Garant a y FCC.** El producto se entrega con una garant a limitada, ha pasado las pruebas UL y cumple con las normativas FCC. Para m s informaci n consulte el sistema de ayuda del software.

**Informaci n sanitaria importante.** Lea las recomendaciones para evitar el cansancio, en **http://www.logitech.com/comfort**.

### **Portugu <sup>s</sup>**

**Resolu o de problemas. O meu teclado n o funciona!**  1) Verifique a liga o do cabo USB do receptor. Tente outra porta USB no computador. 2) Restabele a comunica es; ver o passo 4 no outro lado. 3) Verifique a instala o das pilhas.

**As teclas de fun o n o funcionam!** 1) Transfira o software e certifique-se de que est a ser executado. 2) Desinstale qualquer software de teclado existente. 3) Tem de estar ligado Internet.

**Obter mais informa es.** V <sup>a</sup>**http://www.logitech.com**, fa a clique sobre Downloads, sobre Keyboards e, em seguida, sobre a fotografia do Deluxe Cordless Desktop.

**Aten o!** Leia o aviso sobre pilhas no sistema de ajuda do software.

**Garantia e FCC.** Este produto tem uma garantia limitada, foi submetido ao teste UL e est em conformidade com FCC. Consulte o sistema de ajuda do software para obter detalhes.

**Informa es importantes sobre ergonomia.**  Leia as orienta es de conforto no endere o **http://www.logitech.com/comfort**.

### **Nederlands**

**Problemen oplossen. Mijn toetsenbord werkt niet!**  1) Controleer de USB-snoeraansluiting van de ontvanger. Probeer een andere USB-poort op uw computer. 2) Herstel de communicatie (zie stap 4 aan ommezijde). 3) Controleer of de batterijen goed geplaatst zijn.

**De sneltoetsen werken niet!** 1) Download de software en zorg ervoor dat deze actief is. 2) Verwijder alle eerder ge nstalleerde toetsenbordsoftware. 3) Uw internetverbinding moet actief zijn.

### **Meer informatie verkrijgen.**

Ga naar **http://www.logitech.com**, klik op Downloads, dan op Toetsenborden en vervolgens op het plaatje van de Deluxe Cordless Desktop.

**Waarschuwing!** Lees de batterijwaarschuwing in de online-Help.

**Garantie en FCC.** Uw product wordt geleverd met een beperkte garantie, is getest door UL en voldoet aan de FCCvoorschriften. Raadpleeg de online-Help voor meer informatie.

**Over verantwoord gebruik.** Lees de comfortrichtlijnen op **http://www.logitech.com/comfort.**

### **Svenska**

**Fels kning. Tangentbordet fungerar inte.** 1. Kontrollera kabel- och mottagaranslutningarna. F rs k med en annan USBport p datorn. 2. teruppr tta kommunikationen (se steg 4 p den andra sidan). 3. Kontrollera att batterierna r r tt isatta.

**Snabbknapparna fungerar inte!** 1. Kontrollera att programmet r installerat och aktiverat. 2. Avinstallera eventuella ldre versioner av programmet. 3. Se till att Internetanslutningen fungerar.

**Vidare information.** G till **http://www.logitech.com**,

klicka p Filer f r nerladdning, Tangentbord och sedan p bilden av Deluxe Cordless Desktop.

**OBS!** L s igenom avsnittet om batterivarning i den elektroniska hj lpen.

**Garanti och FCC-typgodk nnande.** Denna produkt omfattas av en garanti, r UL-testad och FCC-typgodk nd. Se den elektroniska hj lpen f r vidare information.

**Viktig ergonomisk information.** Se riktlinjerna f r en god arbetsmilj p **http://www.logitech.com/comfort**.

**Dansk Probleml sning. Tastaturet fungerer ikke!** 1) Kontroller at ledningen fra modtageren er sat i. Pr v evt. at s tte den i en anden usb-port p computeren. 2) Etabler forbindelse igen (jvf. trin 4 p den anden side). 3) Kontroller at batterierne er sat rigtigt i.

### **Tastaturets genvejsknapper fungerer ikke**

1) Download og installer softwaren, og kontroller at den k rer. 2) Afinstaller al anden tastatursoftware. 3) Kontroller at internetforbindelsen fungerer.

**Hvis du vil vide mere:** G til **http://www.logitech.com,**  klik p Downloads, Tastaturer og endelig p billedet af Deluxe Cordless Desktop.

**Advarsel!** L s batteriadvarslen i den elektroniske hj lp.

**Garanti og FCC.** Der er begr nset garanti p produktet, det er UL-testet og overholder FCC-bestemmelserne. Der er flere oplysninger i den elektroniske hj lp.

#### **Vigtige oplysninger om arbejdsfysiologi.**

- L s oplysningerne om arbejdsfysiologi
- p **http://www.logitech.com/comfort**.

### **Norsk**

**Feils king. Tastaturet virker ikke.** 1) Kontroller at mottakeren er plugget ordentlig inn i USB-porten. Pr v en annen USB-port p datamaskinen. 2) Opprett forbindelsen p nytt. Se trinn 4. 3) Kontroller at batteriene er satt ordentlig i.

**Hurtigknappene fungerer ikke!** 1) Last ned programvaren, og kontroller at denne fungerer. 2) Hvis du allerede har ett eller flere programmer for tastatur installert p maskinen, m du avinstallere disse. 3) Kontroller at Internett-forbindelsen din fungerer.

**Vil du vite mer?** Du kan laste ned programvaren for enheten ved g til **http://www.logitech.com**. Klikk p Nedlastbare filer, velg Tastatur, og klikk deretter p bildet av Deluxe Cordless Desktop.

**NB!** Les batteriadvarslene i programvarens Hjelp-system.

**Garanti og FCC.** Produktet er UL-testet, etterkommer FCCs forskrifter og leveres med en begrenset garanti. Hvis du nsker mer informasjon om produktet, kan du lese i programvarens hjelpesystem.

#### **Viktig informasjon om arbeidsstilling.**

Les Logitechs retningslinjer for komfortabel bruk

p **http://www.logitech.com/comfort.**

### **Suomi**

**Vianm ritys. N pp imist ei toimi!** 1) Tarkista vastaanottimen USB-johdon liit nt . Koita toista USB-porttia tietokoneessa. 2) Palauta yhteys. Katso kohta 4 toisella puolella. 3) Tarkista, ett paristot on asennettu oikein.

**Pikan pp imet eiv t toimi.** 1) Lataa ohjelmisto ja varmista, ett se on k ynniss . 2) Poista kaikki aiemmin asennetut n pp imist ohjelmistot. 3) Internet-yhteyden pit olla toiminnassa.

**Kun haluat lis tietoja.** Mene osoitteeseen **http://www.logitech.com**, napsauta kohdassa Downloads, napsauta kohdassa Keyboards ja napsauta sitten Deluxe Cordless Desktop -kuvaketta.

**Varoitus.** Lue paristovaroitukset ohjelmiston ohjej rjestelm ss .

**Takuu ja FCC:n yhdenmukaisuus- ja ohjelausunto.**  Tuotteeseen liittyy rajoitettu takuu, tuote on UL-testattu ja FCC:n mukainen. Katso lis tietoja ohjelmiston ohjej rjestelm st.

**T rke tietoa ergonomiasta.** Lue Tietokoneen mukava k ytt osoitteessa **http://www.logitech.com/comfort**.

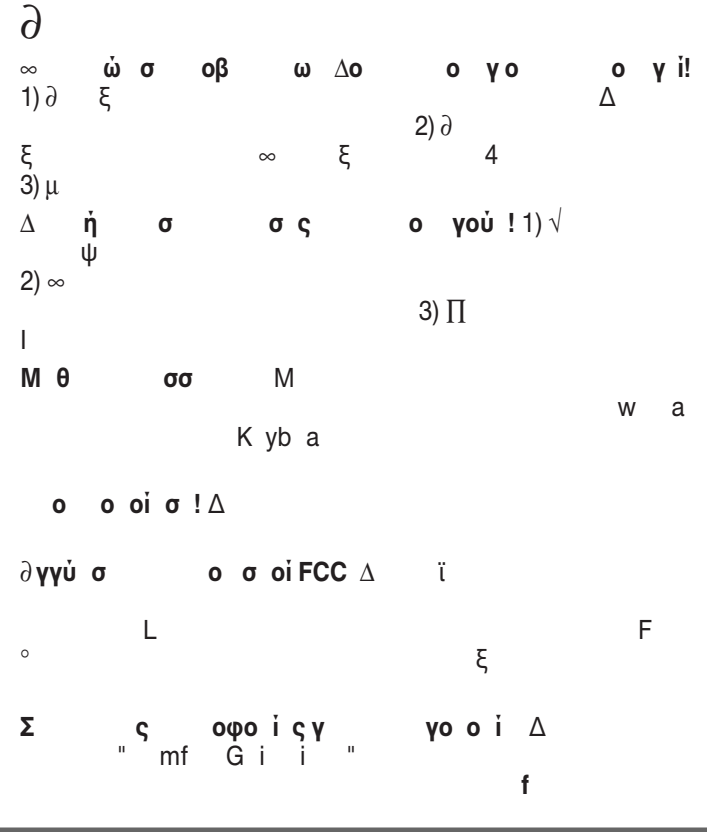

#### **Federal Communication Commission Interference Statement**

This equipment has been tested and found to comply with the limits for a Class B digital device, pursuant to Part 15 of the FCC Rules. These limits are designed to provide reasonable protection against harmful interference in a residential installation. This equipment generates, uses and can radiate radio frequency energy and, if not installed and used in accordance with the instructions, may cause harmful interference to radio communications. However, there is no quarantee that interference will not occur in a particular installation. If this equipment does cause harmful interference to radio or television reception, which can be determined by turning the equipment off and on, the user is encouraged to try to correct the interference by one of the following measures:

- Reorient or relocate the receiving antenna.
- Increase the separation between the equipment and receiver.
- Connect the equipment into an outlet on a circuit different from that

to which the receiver is connected.

Consult the dealer or an experienced radio/TV technician for help.

FCC Caution: Any changes or modifications not expressly approved by the party responsible for compliance could void the user's authority to operate this equipment.

This device complies with Part 15 of the FCC Rules. Operation is subject to the following two conditions: (1) This device may not cause harmful interference, and (2) this device must accept any interference received, including interference that may cause undesired operation.